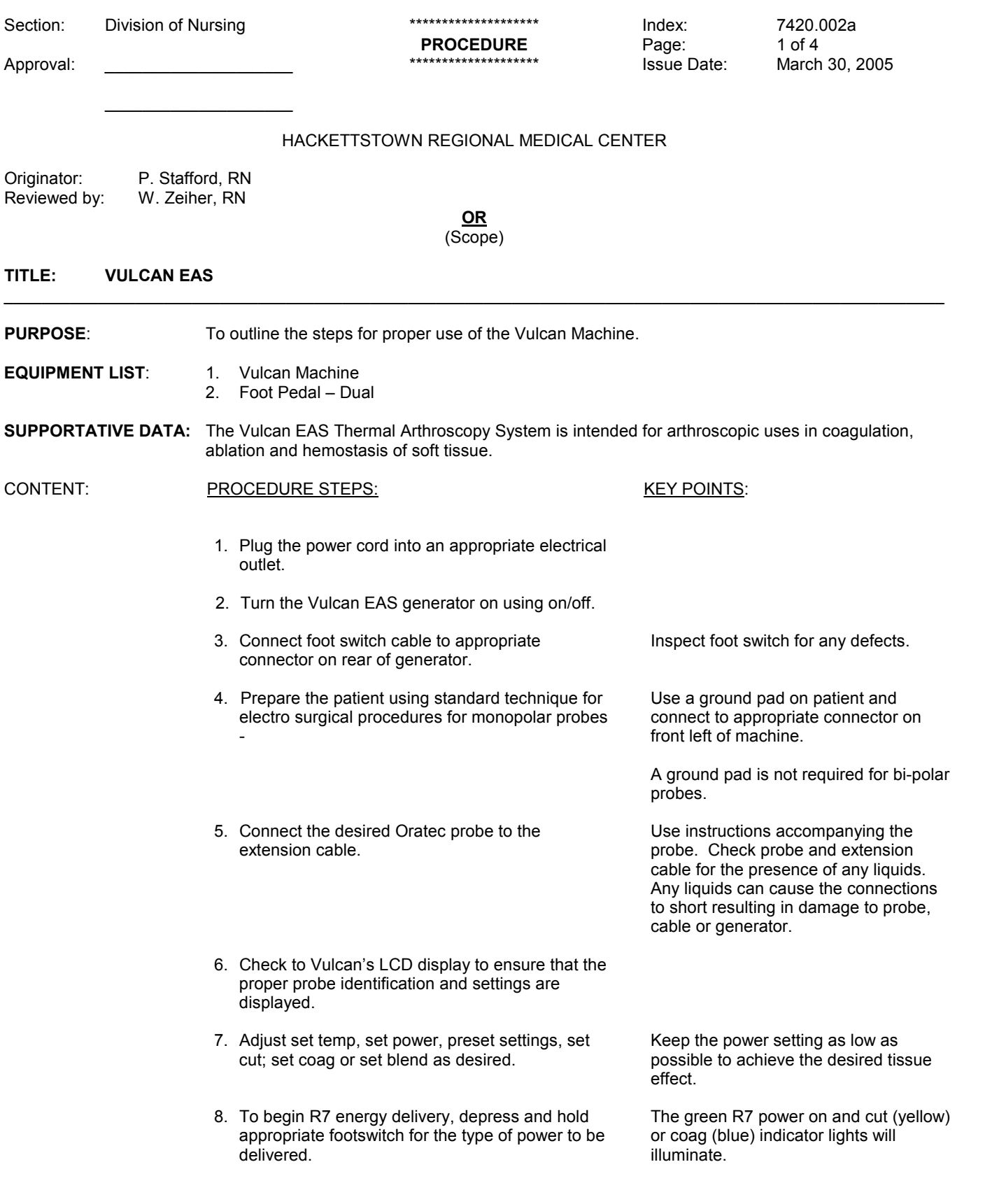

Index: 7420.002a Page: 2 of 4 Issue Date: March 30, 2005

# Using the Vulcan EAS Generator. . .

## TEMPERATURE CONTROL MODE

If the Mode button is pressed once while the Vulcan EAS is in Standby Mode or if a temperature controlled probe is connected to the generator, the generator will enter the Temperature Control Mode. In Temperature Control Mode, the generator software automatically adjusts energy delivery to maintain the tissue temperature indicated in the Set Temp display. Only monopolar temperature controlled probes may be used in Temperature Control Mode.

All Vulcan EAS probes are equipped with a sensor that enables the generator to detect the type of probe connected. When a probe is connected, the generator's software will read the sensor and automatically adjust power output and temperature parameters to the pre-programmed Preset settings for the probe type. See Auto Probe Recognition, below.

If a probe is not detected, the generator will default to Preset "1", and the Set Power and Set Temp displays will show the power and temperature values corresponding to this setting. Either Set Power or Set Temp may be changed from their default vales.

#### Set Temperature

Set Temperature may be changed by pressing the Up and Down arrows located next to the Set Temp display. Temperature may be set from 15° C to 99° C. Pressing the appropriate button repeatedly will adjust the temperature in increments of 1° C: holding the button down will scroll through the temperature settings automatically.

#### Set Power

Set Power may be changed by pressing the Up and Down arrows located next to the Set Power display. Power may be adjusted from 1 to 50 watts. Pressing the appropriate button repeatedly will adjust the power in increments of 1 watt; holding the button down will scroll through the power settings automatically.

#### Preset

Seven (7) temperature and power combinations are pre-programmed into the Vulcan EAS software to allow the operator to quickly configure the generator in Temperature Control Mode. Use the Preset Up/Down arrows on the front panel of the generator to select the desired setting. The selected setting will be displayed in the Preset display on the front panel of the generator and the corresponding temperature and power settings will be displayed in the Set Temp and Set Power displays on the front panel of the generator. See page 25 for a table showing temperature and power combinations available in Temperature Control Mode.

## Auto Probe Recognition

The Vulcan EAS software recognizes which type of ORATEC probe is connected to the generator by reading a sensor in the probe handle. When a probe is connected to the RF cable, the software automatically switches to the appropriate power output mode and Preset setting for that specific probe. The Set Temp and Set Power settings may be changed from their PreSet values using the UP/DOWN arrows next to the Set Temp and Set Power displays.

The Vulcan EAS software also contains maximum temperature and power limits for each temperature-controlled probe type. The Set Temp and Set Power settings cannot be set to values higher than the maximum programmed in the software. This feature ensures that each probe type is used within its safe limits of operation.

## To Deliver RF Energy in Temperature Mode

Start RF energy delivery by pressing and holding the Coag (blue/right) pedal. The blue Coag and the green RF Power on indicator lights on the front panel will be illuminated while RF is delivered in the Temperature Control (Coag) Mode.

To discontinue RF energy delivery, release the foot pedal control. The blue Coag and green RF Power On indicator lights

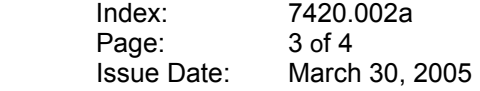

will go off.

Set Blend

Set Blend allows the user to select from four (4) different power combinations for use in the Power Mode. These combinations are created by changing the amplitude of the generator voltage at different time intervals. The amplitudes are derived from the Set Cut and Set Coag settings. For example, in Blend 3, the average power is [(0.75) Set Cut + (0.25) Set Coat].

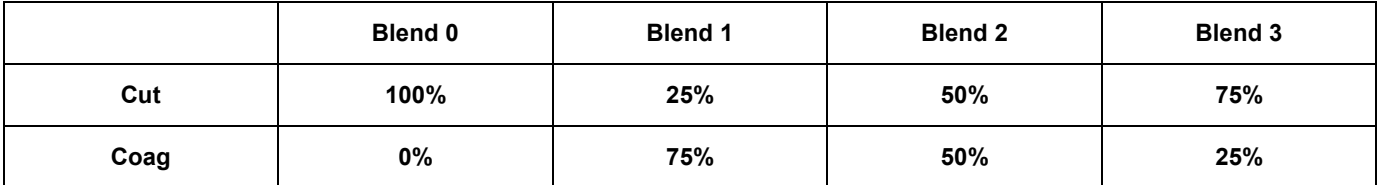

To deliver RF power, press and hold the Cut (yellow/left) pedal. The yellow Cut and green RF Power On indicators on the front panel will be illuminated while RF is delivered in the Set Blend Mode.

To discontinue RF power delivery, release the foot pedal control. The yellow Cut and green RF Power On indicators will go off.

#### Preset

Thirteen (13) Set Cut and Set Coag power combinations are pre-programmed into the Vulcan EAS software to allow the operator to quickly configure the generator in Power Control Mode. Use the Preset Up/Down arrows on the front panel of the generator to select the desired setting. The selected setting will be displayed in the **Preset** display on the front panel of the generator, and the corresponding power settings will be displayed in the Set Cut and Set Coag displays on the front panel of the generator. See page 25 for a table displaying the Set Cut and Set Coag combinations available in Power Mode.

## Remote Control

The Remote Control accessory allows the user to change temperature and power settings from the sterile field. If the Remote Control is connected properly to the Vulcan generator, the Vulcan software will activate the appropriate functions. In Power Control Mode, the Set Cut, Set Coag, and Set Blend functions on the Remote Control will be active.

Use the Select button on the Remote Control to select the desired function (Set Cut, Set Coag, etc.)

Use the Up/Down arrows on the Remote Control to increase or decrease the set point fro the selected function. Each button press will change the desired set point in 5W increments. A separate button press is required for each incremental change (holding an arrow button down continuously will not change the set point more than one increment).

## POWER MODE (Cutting and Ablation)

If the Mode button is pressed once while the Vulcan EAS is in Temperature Control Mode, or is pressed twice while the Vulcan EAS is in Standby Mode, or if a cutting or ablation probe is connected to the generator, the generator will enter the Power Mode.

All Vulcan EAS probes are equipped with a sensor that enables the generator to detect the type of probe connected. When a probe is connected, the generator's software will read the sensor and automatically adjust power output and temperature parameters to the pre-programmed Preset settings for the probe type. See Auto Probe Recognition, below.

If a probe is not detected, the generator will default to Set Cut "65" and Set Coag "45". The Set Blend display will display "0", for Set Blend setting 0 (see Set Blend).

# Index: 7420.002a Page: 4 of 4 Issue Date: March 30, 2005

The user may change the type and amount of power delivered by adjusting Set Cut, Set Coag, or Set Blend levels.

The user may specify the type of probe (monopolar or bipolar) by pressing the Electrode button to select the desired probe type.

NOTE: If "Bipolar" is selected, the NEM is not operational.

Set Cut

Set Cut may be adjusted by pressing the Up and Down arrows located next to the Set Cut display. Power may be adjusted from 1 to 200 watts or up to the preprogrammed limit for the probe type used. Pressing the appropriate button repeatedly will adjust the power in increments of 5 watts; holding the button down will scroll through the power settings automatically.

To deliver RF power, press and hold the Cut (yellow/left) pedal. The yellow Cut and the green RF Power On indicators on the front panel will be illuminated while RF is delivered.

To discontinue RF power delivery, release the foot pedal control. The yellow Cut and green RF Power On indicator lights will go off.

#### Set Coag

Set Coag may be adjusted by pressing the Up and Down arrows located next to the Set Coag display. Power may be adjusted from 1 to 200 watts or up to the pre-programmed limit for the probe type used. Pressing the appropriate button repeatedly will adjust the power in increments of 5 watts; holding the button down will scroll through the power settings automatically.

To delivery RF power, press and hold the Coag (blue/right) pedal. The blue Coag and green RF Power On indicators on the front panel will be illuminated while RF is delivered.

To discontinue RF power delivery, release the foot pedal control. The blue Coag and green RF Power On indicator light will go off to the RF cable, the software automatically switches to the appropriate power output mode and Preset setting for that specific probe. The Set Temp and Set Power settings may be changed from their PreSet values using the UP/DOWN arrows next to the Set Cut and Set Coag display.

The Vulcan EAS software also contains maximum power limits for each probe type. The Set Cut and Set Coag settings may not be set to values higher than the maximum programmed in the software. This feature ensures that each probe type is used within its safe limits of operation.

Reference: Vulcan Electrothermal Arthroscopy System Instructions for Use